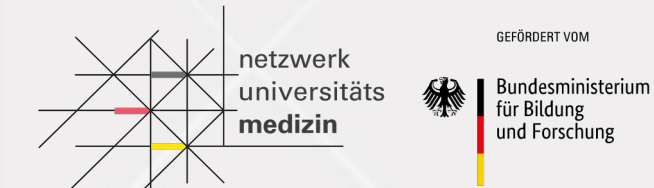

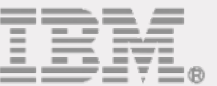

The Frontend **Overview** COMPASS NUM-APP 20.04.2021

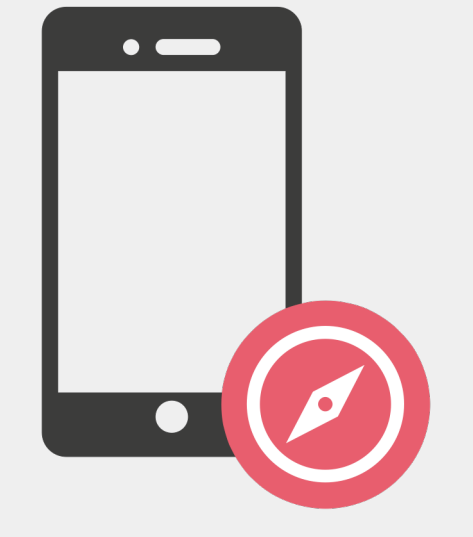

# **Objectives**

After this session, you should be able to answer these questions:

- What Features does the NUM-App Frontend provide?
- What does the App Flow look like?
- Where are the different customization- and development options located?
- How can the UI be customized?

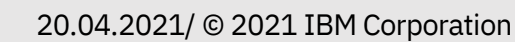

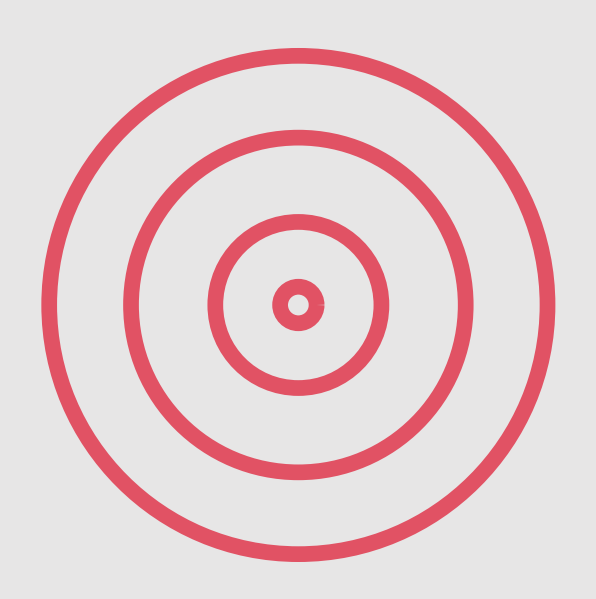

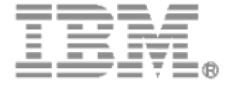

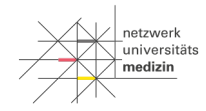

**SEFÖRDERT VO Bundesministerius** 

für Bildung und Forschun

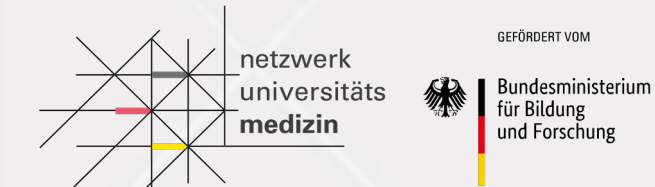

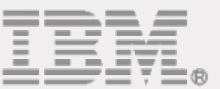

# Recap Previously on the NUM-Frontend Track…

## **Recap UI Components**

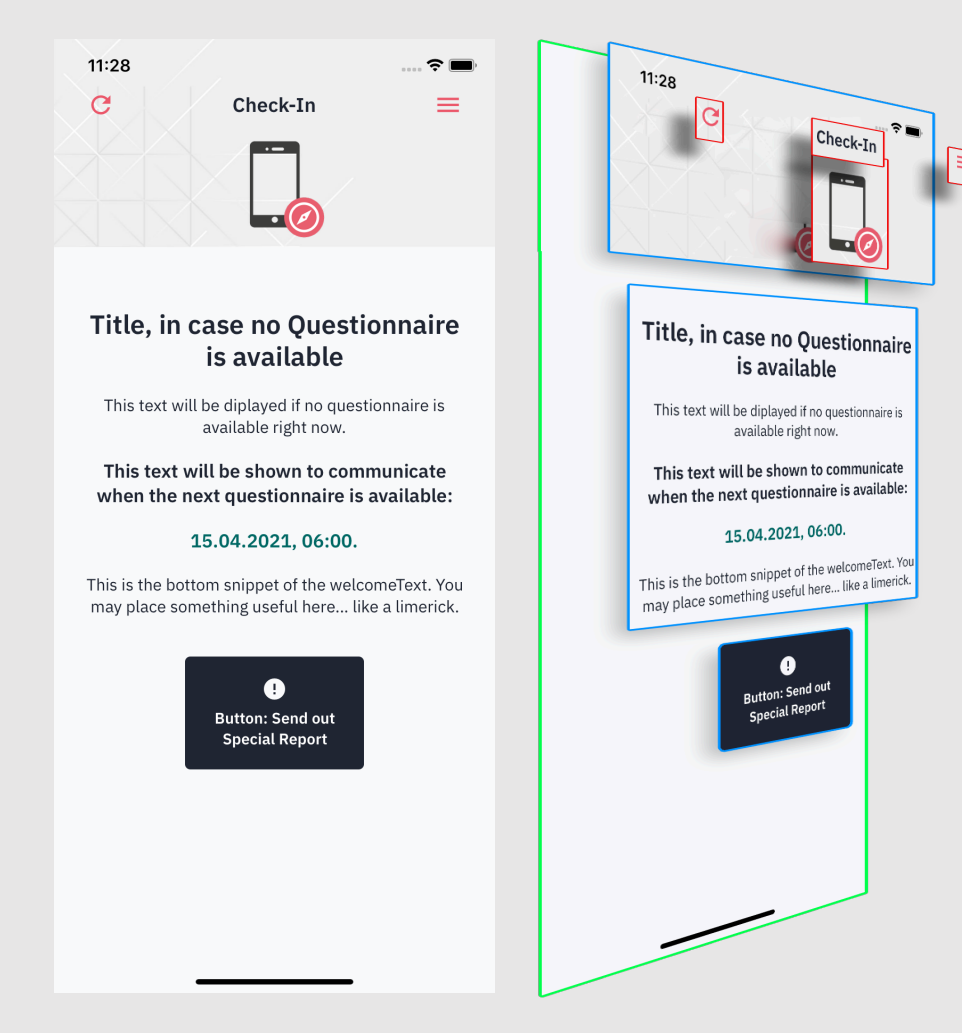

React Native allows the developer to create simple components that can be stacked on top of (or into) each other.

Each component consists of:

- A visual representation layer (Template)
- A logic layer (Controller)
- § **A data layer (App State or Props)**

The app state basically consists of all mutable data that affects a component. For example:

- The string that is being used on a button label
- The color of a button
- The size of an UI-Element

#### **If the state changes, the UI will be updated automatically**!

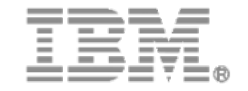

GEFÖRDERT VOM

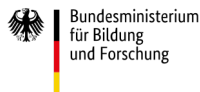

universität

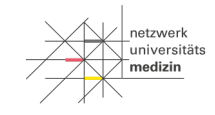

#### GEFÖRDERT VOM

**Bundesministerium** für Bildung und Forschung

## **Recap The basic Lifecycle of a Component**

The user interacts with the App and triggers a controller action. Example: The user activates a button to update the current userdata. The controller executes the action. Example: The function behind the button sends a call to the backend requesting the new userdata. Because the app state was updated, the UI needs to be updated as well. React Native refreshes the affected components. Example: The new profile in the state contains a new username that needs to be displayed. Every component that uses the username will now be re-rendered (because their content changed) The new data is being persisted within the app state. Example: The call to the backend provided a new user profile. This profile is now being stored by the app state. 1  $\begin{array}{|c|c|c|c|c|c|c|c|c|}\hline \rule{0pt}{12pt} & \multicolumn{2}{c|}{\textbf{2}} & \multicolumn{2}{c|}{\textbf{3}} \\ \multicolumn{2}{c|}{\textbf{4}} & \multicolumn{2}{c|}{\textbf{5}} & \multicolumn{2}{c|}{\textbf{6}} & \multicolumn{2}{c|}{\textbf{7}} & \multicolumn{2}{c|}{\textbf{8}} & \multicolumn{2}{c|}{\textbf{9}} \\ \multicolumn{2}{c|}{\textbf{5}} & \multicolumn{2}{c|}{\textbf{6}} & \multicolumn{2}{c|}{\text$ 4

## **Recap A map of the Frontend**

The frontend consists of various files that are being used for specific and common purposes.

- **Blue:** defining the basic structure of the app
- **Green: represents the screens** that can be navigated to
- **Red:** simple UI components that can be used anywhere (for example in Screen-Components)
- **F Yellow:** Modules that provide encapsuled functions
- **Purple:** used to set configurationand styling options

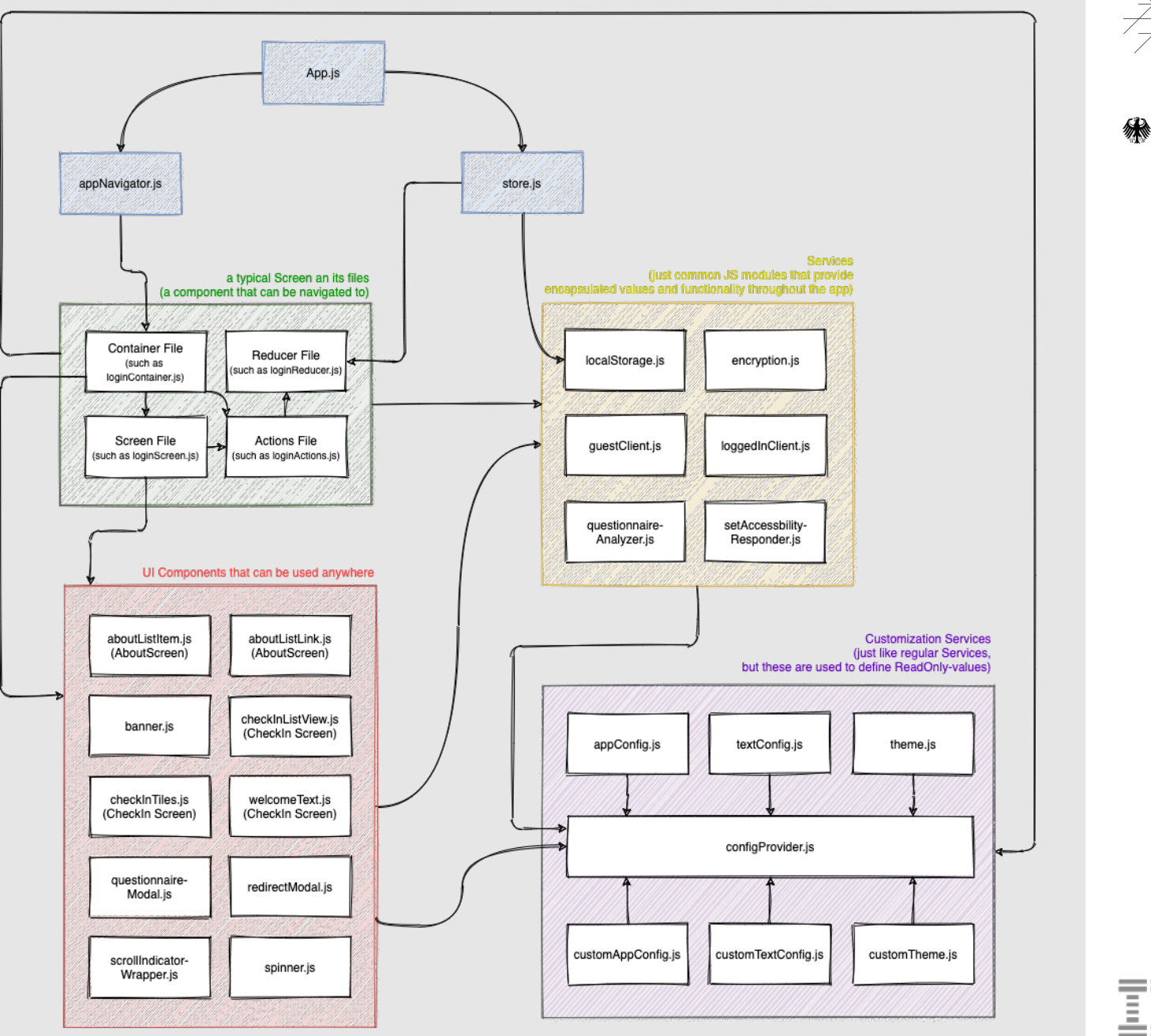

netzwerl -<br>Tuniversitäts medizin

GEFÖRDERT VOM Bundesministerium für Bildung und Forschung

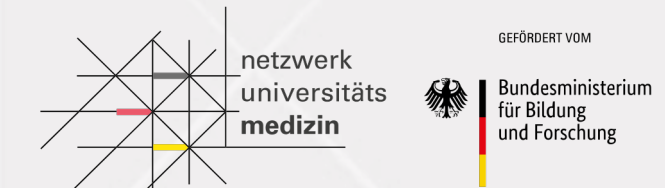

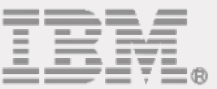

# The basic Features

### **Features Overview**

These are the main features of the NUM-App Frontend:

- Login & User Management
- FHIR Questionnaire Retrieval
- **FHIR Questionnaire Rendering & Interaction**
- FHIR Questionnaire Response Encryption & Transmission
- § Transmitting a Report (if no questionnaire is available)
- Displaying static or dynamic content

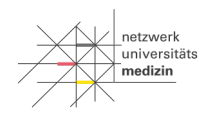

# **Features Login & User Management**

- Users can authenticate using a QR-Code, which contains the ID for his/her participation. This ID will be persisted on the device to automatically log the user in the next time the app is opened.
- Every time the user triggers an action that enables a connection to the backend, the user will be updated, and the frontend refreshed (with the data of the now updated user).
- There is no logout functionality in production mode.
- The user information is available from the Login-State and from the CheckIn-State (with some additional attributes)

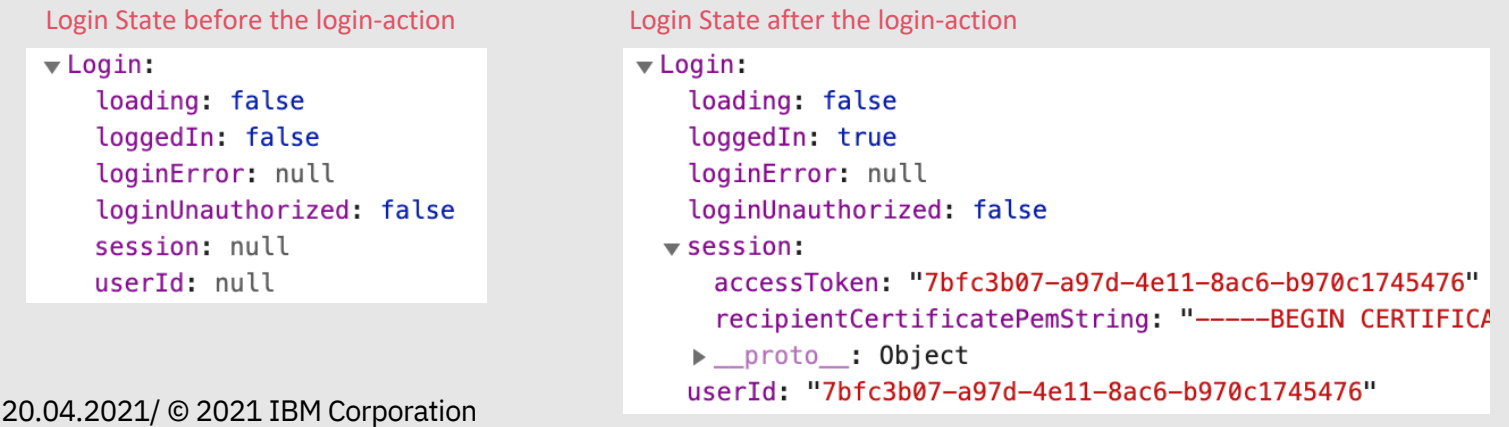

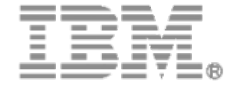

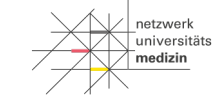

Bundesministeriur für Bildung und Forschung

## **Features Login & User Management**

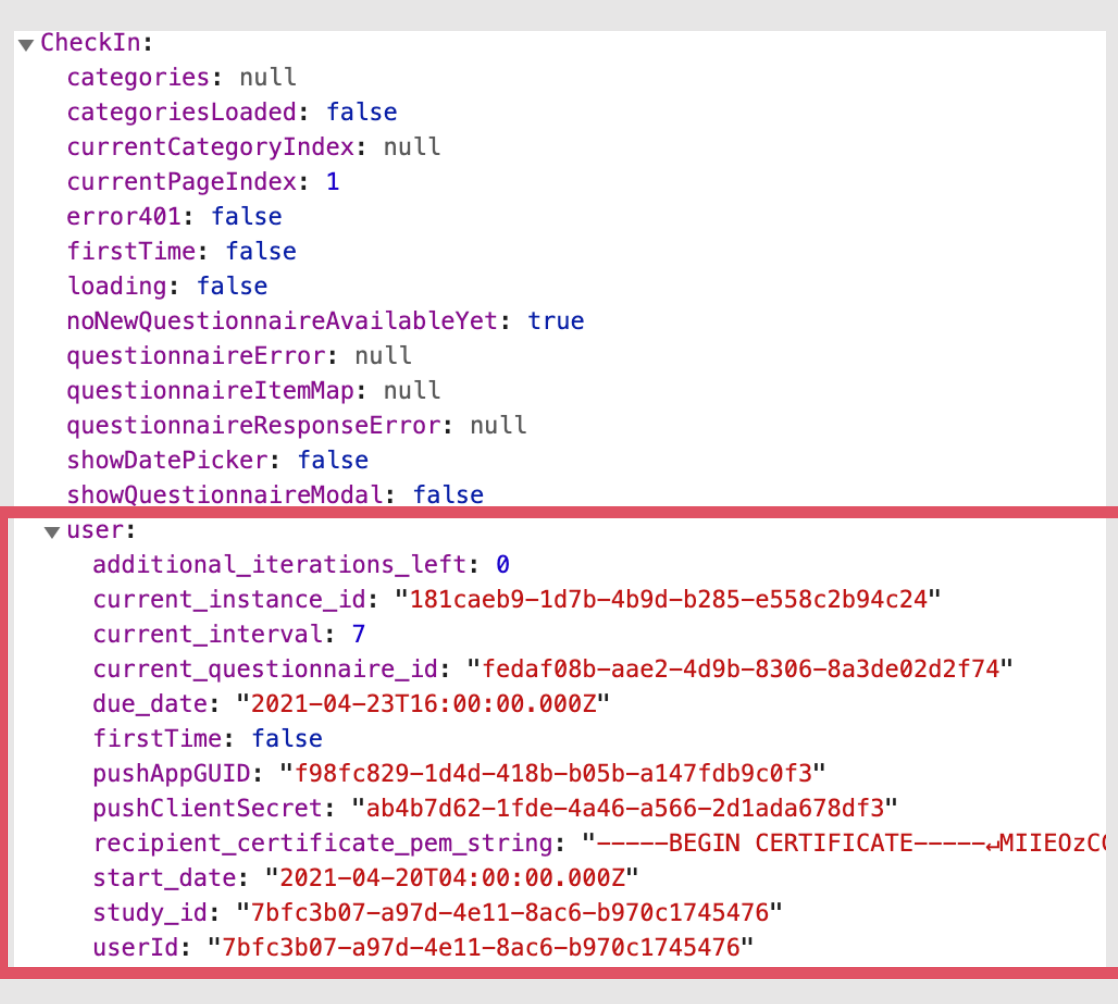

- The received user contains additional information about the current state of the profile.
- § This includes the ID of the current questionnaire, the due- and start-date of the current interval.
- This data is used to procure the questionnaire or check if an already downloaded one is still valid.
- Data necessary to initiate the Push Service is also transmitted.

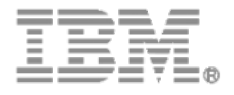

GEFÖRDERT VON **Bundesministerium** für Bildung und Forschung

# **Features Questionnaire Retrieval**

- The application will download a questionnaire as soon as an updated user suggests that a new one is available.
- § When restarting the app, the questionnaire (and the given answers) of the last active user will be loaded from the local storage.
- § Should the ID of that questionnaire not match the one transmitted with the user object, the local one will be deleted and a new one from the backend will be procured.
- The user will always be informed when a given questionnaire is due as well when the next one is available as this information is displayed on the CheckIn-Screen.

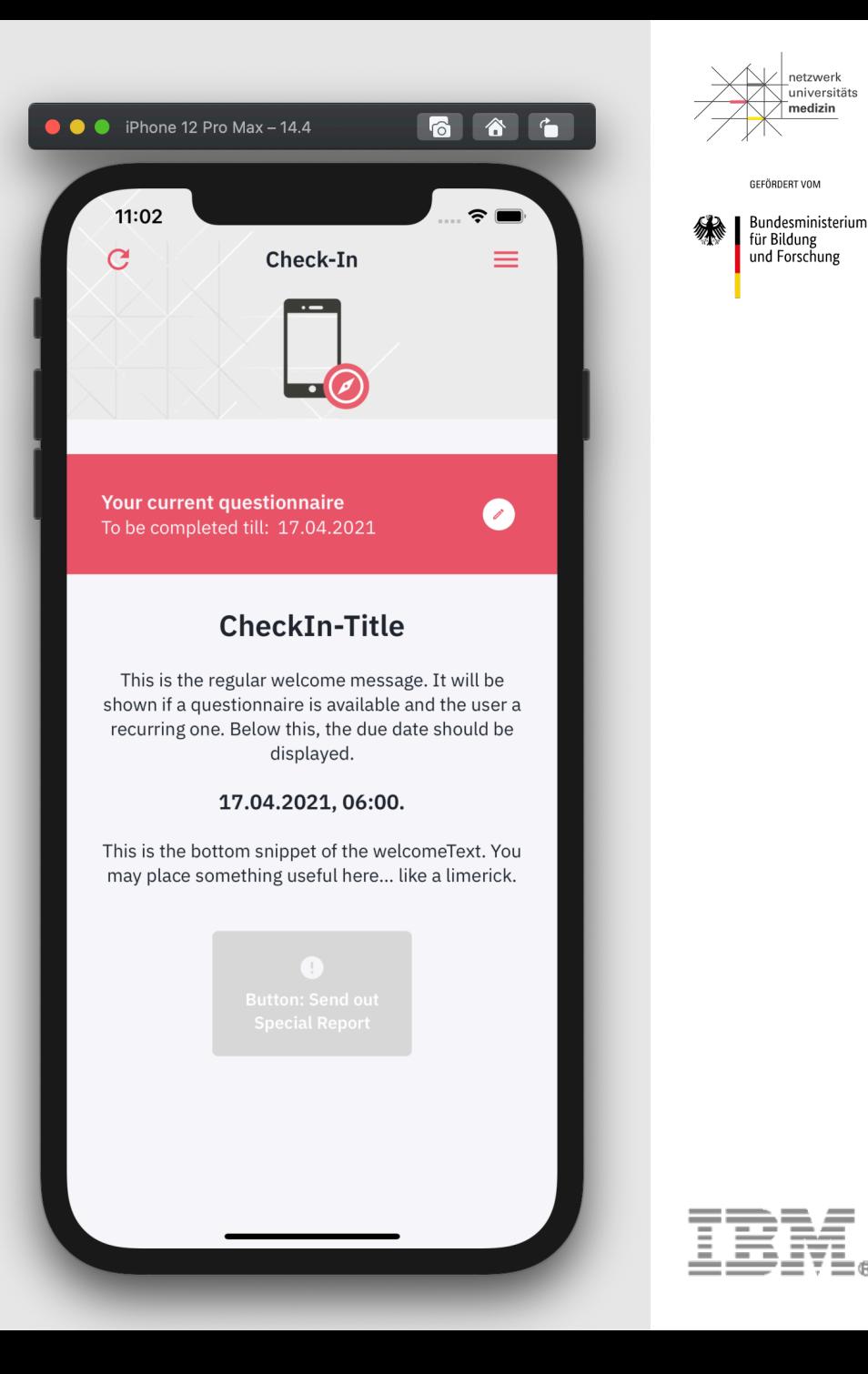

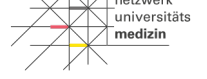

GEEÖRDERT VOL Bundesministerium

für Bildung und Forschung

### **Features Questionnaire Retrieval**

▶ 0: {linkId: "0", text: "Slider Test 2", type: "group", required: true, item: Array(2)} → 1: {linkId: "2", text: "Kommunikation", type: "group", required: true, item: Array(4)} ▶ 2: {linkId: "3", text: "Schlafen", type: "group", required: true, item: Array(1)}

#### $\blacktriangledown$  questionnaireItemMap:

▶ 0: {linkId: "0", done: false, answer: null, text: "Slider Test 2", type: "group", ...} ▶ 0.1: {linkId: "0.1", done: false, answer: null, text: "Wollen sie den Snap Slider sehen?", type: "choice", ...} ▶ 0.1.1: {linkId: "0.1.1", done: false, answer: null, text: "Snap Slider", type: "integer", ...} ▶ 0.2: {linkId: "0.2", done: false, answer: null, text: "Wollen sie den Smooth Slider sehen?", type: "choice", ...} ▶ 0.2.1: {linkId: "0.2.1", done: false, answer: null, text: "Smooth Slider", type: "integer", ...} > 2: {linkId: "2", done: false, answer: null, text: "Kommunikation", type: "group", ...} » 2.1: {linkId: "2.1", done: false, answer: null, text: "Haben Sie körperliche oder funktionelle Einschränkungen?" >2.1.1: {linkId: "2.1.1", done: false, answer: null, text: "Was für Einschränkungen haben Sie?", type: "group", ...] ▶ 2.1.1.1: {linkId: "2.1.1.1", done: false, answer: null, text: "Sehschwäche", type: "boolean", ...} > 2.1.1.1.1: {linkId: "2.1.1.1.1", done: false, answer: null, text: "Blind", type: "boolean", ...} ▶ 2.1.1.1.2: {linkId: "2.1.1.1.2", done: false, answer: null, text: "Auf welcher Seite haben Sie diese Einschränkum → 2.1.1.1.2.1: {linkId: "2.1.1.1.2.1", done: false, answer: null, text: "Links", type: "boolean", ...} ▶ 2.1.1.1.2.2: {linkId: "2.1.1.1.2.2", done: false, answer: null, text: "Rechts", type: "boolean", ...} > 2.1.1.2: {linkId: "2.1.1.2", done: false, answer: null, text: "Hörschwäche", type: "boolean", ...} > 2.1.1.2.1: {linkId: "2.1.1.2.1", done: false, answer: null, text: "Taub", type: "boolean", ...} ▶ 2.1.1.2.2: {linkId: "2.1.1.2.2", done: false, answer: null, text: "Auf welcher Seite haben Sie diese Einschränkum ▶ 2.1.1.2.2.1: {linkId: "2.1.1.2.2.1", done: false, answer: null, text: "Links", type: "boolean", ...} → 2.1.1.2.2.2: {linkId: "2.1.1.2.2.2", done: false, answer: null, text: "Rechts", type: "boolean", ...} ▶ 2.1.1.3: {linkId: "2.1.1.3", done: false, answer: null, text: "Sprachstörungen", type: "boolean", ...} ▶ 2.1.1.3.1: {linkId: "2.1.1.3.1", done: false, answer: null, text: "Stottern", type: "boolean", ...} ▶ 2.1.1.3.2: {linkId: "2.1.1.3.2", done: false, answer: null, text: "Stumm", type: "boolean", ...} > 2.1.1.4: {linkId: "2.1.1.4", done: false, answer: null, text: "Wortfindungsstörungen", type: "boolean", ...} > 2.1.1.4.1: {linkId: "2.1.1.4.1", done: false, answer: null, text: "Verwaschene Sprache", type: "boolean", ...} > 2.1.1.4.2: {linkId: "2.1.1.4.2", done: false, answer: null, text: "Aphasie", type: "boolean", ...}

#### ■ Two objects are generated  $\sqrt{\text{categorical}}$  Array(3) within the CheckIn-State that hold are used to work with the

■ The categories array holds the top-level questions of the questionnaire

received questionnaire

■ The questionnaireItemMap object holds the content and the state of every single question provided by the questionnaire

20.04.2021/ © 2021 IBM Corporation

### **Features Questionnaire Rendering & Interaction**

- The application can render a version of the FHIR Questionnaire standard that obliged with a certain ruleset for numbering items and a few other contextual additions.
- The rendering is done in a modal that separates topics by id and that way provides the questions on several pages - for the convenience of the user.
- The questionnaire as a whole, as well as single categories and single questions, are constantly checked for their completion state. This is visible due to several colors used in the application.
- The state of the questionnaire, as well as the state of single questions, can be accessed through the questionnaireItemMap object, provided by the CheckIn-State.

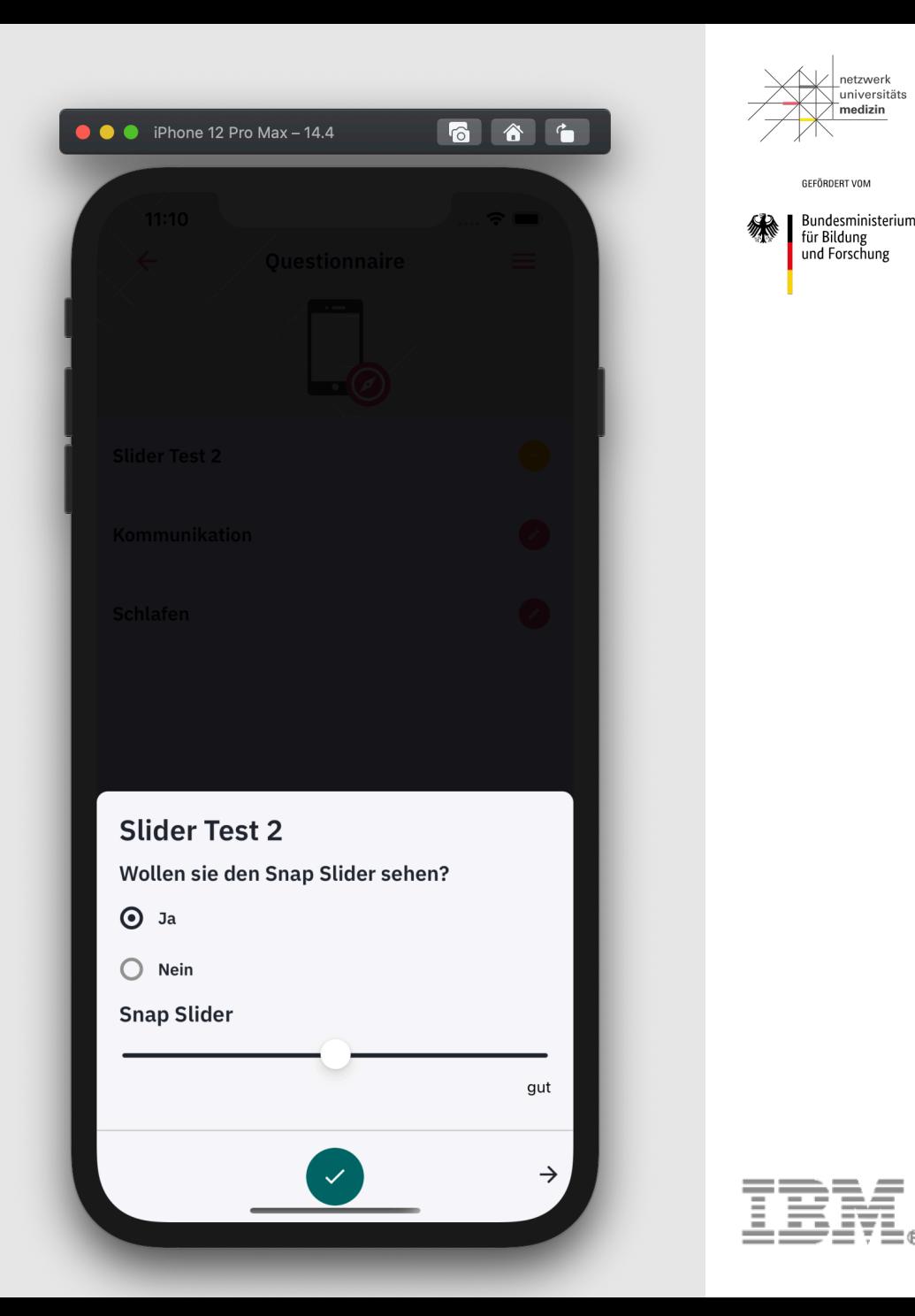

20.04.2021/ © 2021 IBM Corporation

### **Features Questionnaire Rendering & Interaction**

- First level items are being displayed as the main categories
- Subsequent items need to be numbered in a specific way to group them in to separate modal pages

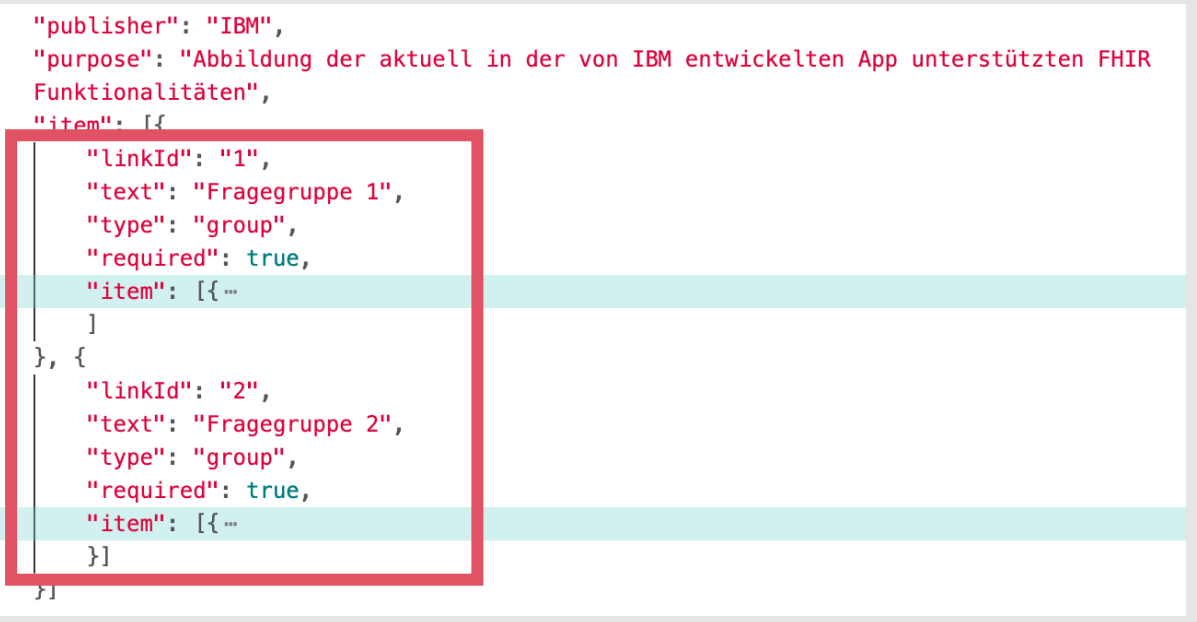

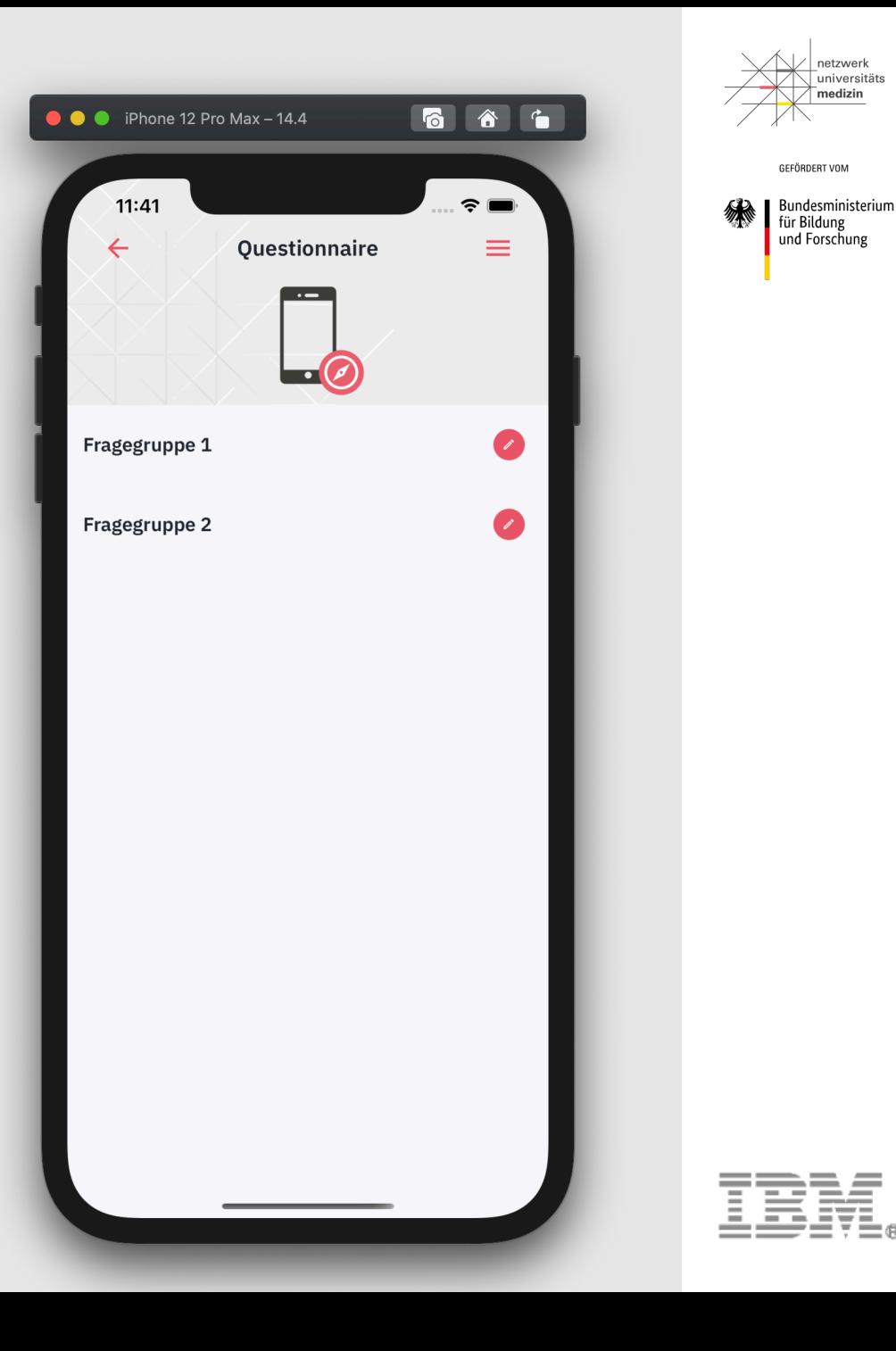

### **Features Questionnaire Rendering & Interaction**

```
"linkId": "1.15",
"text": "Bedingte Abfrage mit answerDecimal",
"type": "group",
"required": true,
"item": ["linkId": "1.15.1",
        "text": "Abfrage Dezimalzahl (erwartet = 1.5)",
        "type": "decimal",
        "required": true
    },
        "linkId": "1.15.2",
        "text": "Diese Frage wird nur bei erwarteter Eingabe angezeigt",
        "type": "string",
        "required": true,
        "enableWhen": [{
            "question": "1.15.1",
            "operator": "=",
            "answerDecimal": 1.5
        \}]
```
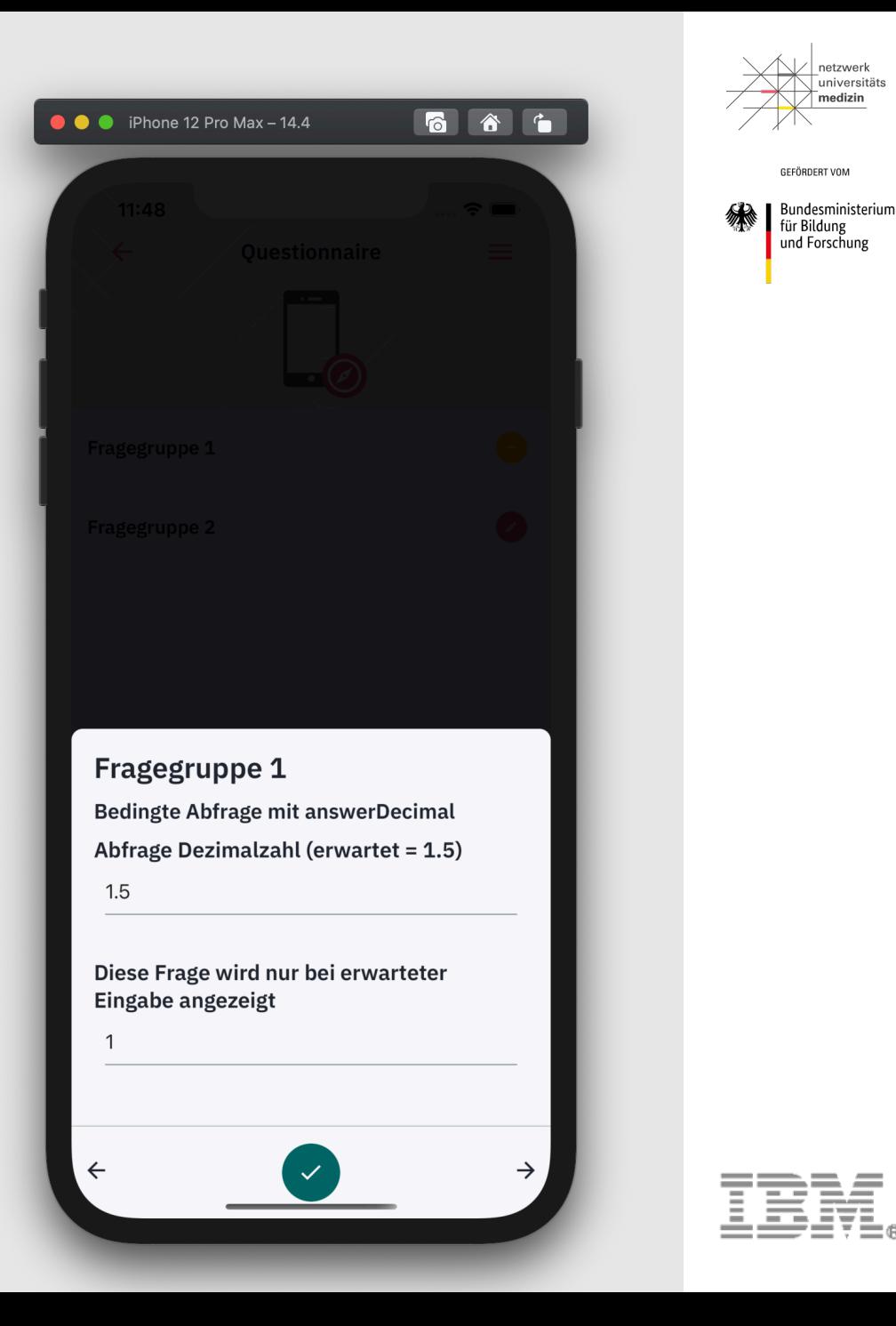

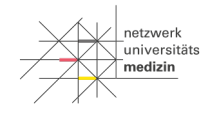

### **Features Questionnaire Response Encryption & Transmission**

- A completed questionnaire can be sent to the backend.
- Based on a predefined ruleset (provided by the backend or through a local definition) a few parameters are determined and after that the Questionnaire Response is created and encrypted.
- This encrypted response, plus the ascertained parameters are then send to the backend.
- § The parameters are used to determine the update values for the user (as the response is now encrypted and not accessible for the backend) - Meaning when the next questionnaire will be available, what ID that questionnaire will have, etc.

**SEFÖRDERT VOL** 

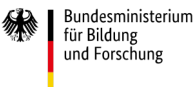

# **Features Displaying Content**

- **The burger menu on the top right will open the About-Screen.**
- This Screens contains a list of various entries:
	- § **Link to the Legal Information Screen** 
		- Holds static text, provided by textConfig.js.
		- Used to display legal information
	- § **Webview Links**
		- Weblink that will open in a Webview within the app
		- The Webview is located on the WebView-Screen
		- These links are defined in the file textConfig.js
	- § **Browser Links**
		- A regular link that will be opened in the local browser
		- These links are defined in the file textConfig.js

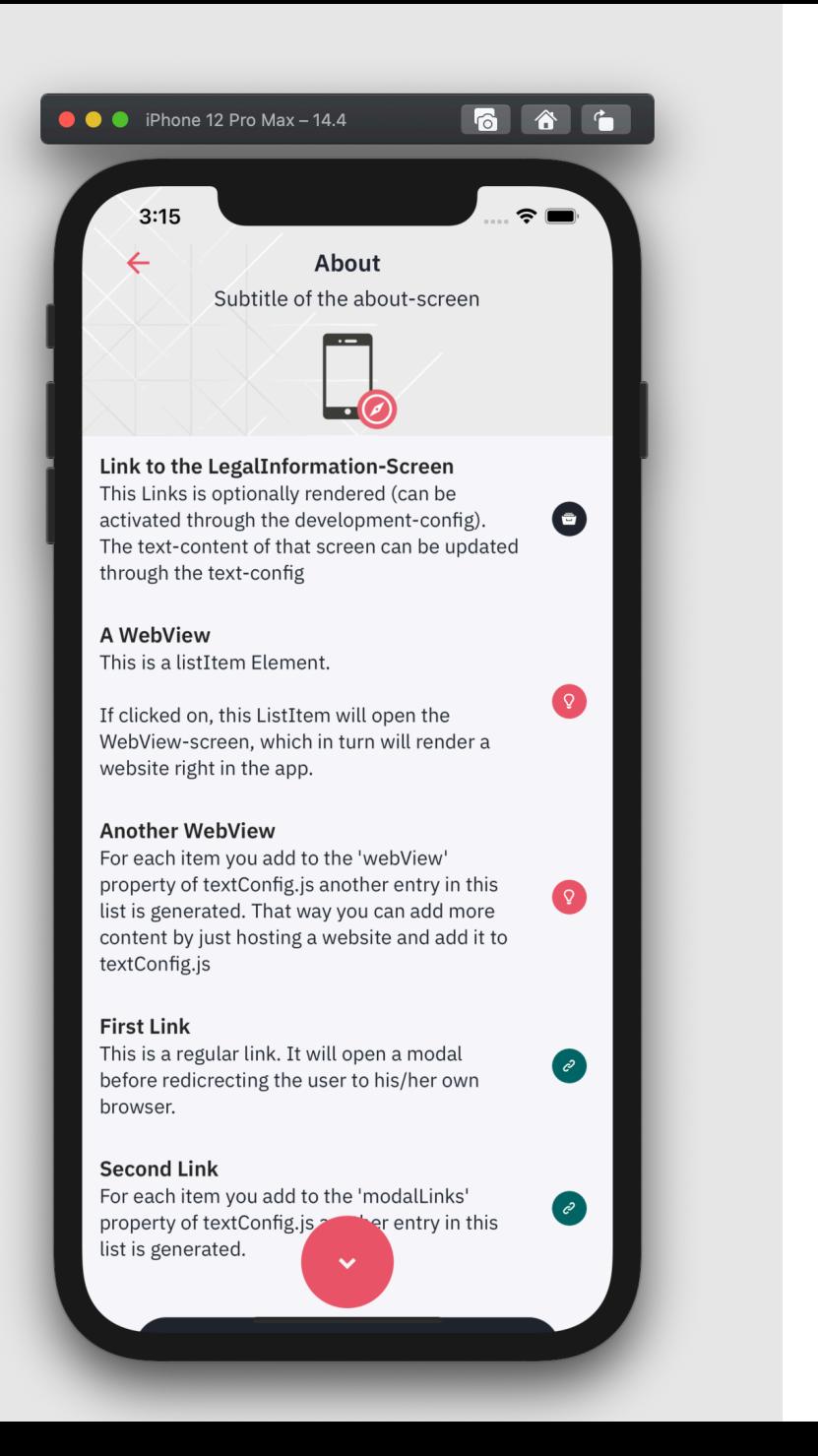

.<br>Tuniversität

GEFÖRDERT VOM

**Bundesministerium** für Bildung

und Forschung

20.04.2021/ © 2021 IBM Corporation

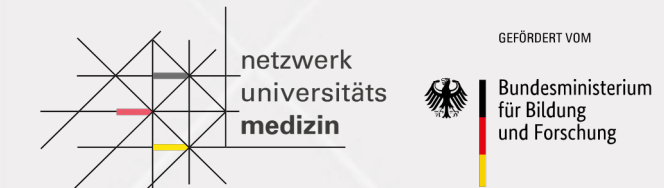

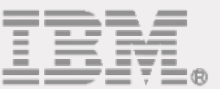

# The App Flow

**App Flow An Overview**

- 1. The user triggers an update, by:
	- Logging in / Opening the app
	- **■** Manual User Refresh
	- Sending out a Questionnaire Response / Sending out a report
- 2. The app loads the questionnaire (if available), either from:
	- The backend (should there be no locally persisted questionnaire whose ID matched the currently active one)

**Flow Chart** 

Time Trigger

 $^{\circ}$ 

Is new Questionnaire available according to stionnaire frequen

Send push<br>notification

User opens app via

push notification

 $\widehat{\mathbf{5}}$ Display push notification

- **•** The local storage (in case there is one locally persisted with a matching ID)
- 3. The user completes the questionnaire and sends it to backend
	- Alternatively: The user sends out a report (in case no questionnaire is available)
	- **■** If the user sends out a questionnaire response, a few parameters are determined (based on a predefined ruleset provided by the backend or through a local definition) and sent alongside the encrypted questionnaire response.
- 4. The backend persists the received data and updates the user.
	- The user updated is based on various factors, like the value of the additional parameters, the currently active interval, etc.

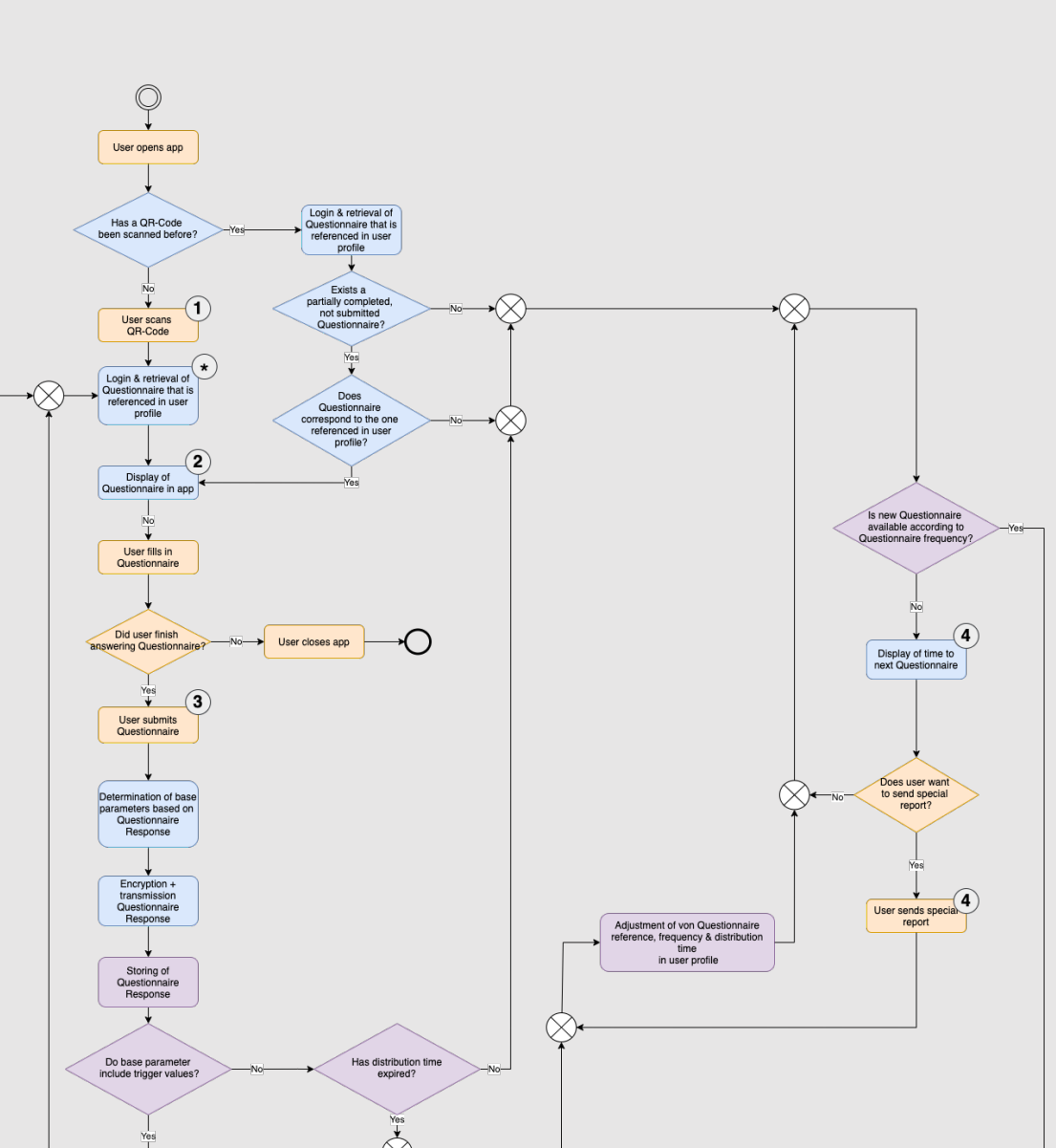

GEEÖRDERT VOM

für Bildung

und Forschung

Bundesministerium

netzwerl -<br>Tuniversitäts medizin

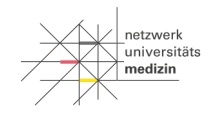

GEFÖRDERT VOM Bundesministerium für Bildung und Forschung

# **App Flow Updating the User (server side)**

This graph displays how the backend determines what questionnaire the user will receive next.

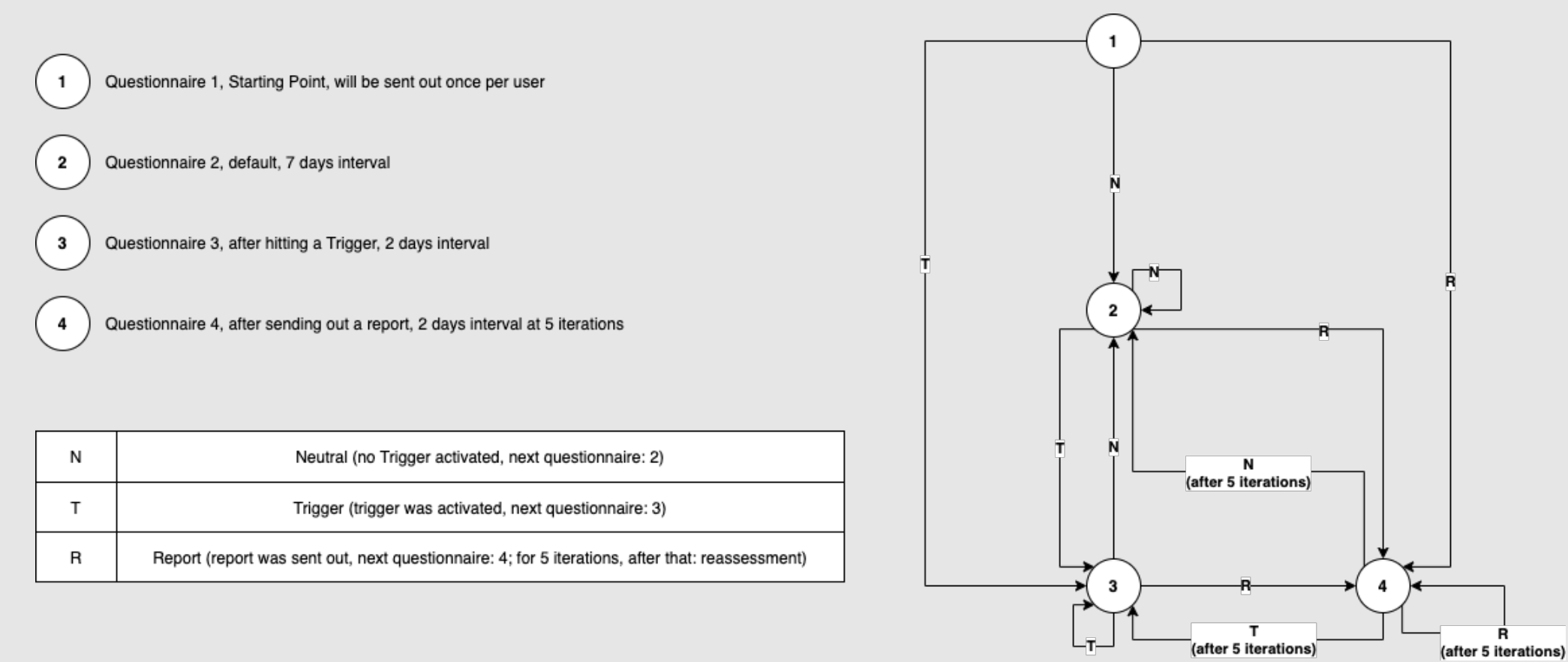

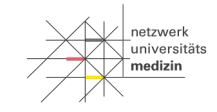

GEFÖRDERT VOM Bundesministerium für Bildung und Forschung

## **NUM-App: Configuration files & options**

#### textConfig.js

*(defines strings and entries on the About-Screen)*

/\*\* strings for accessibility features (i.e. VoiceOver) \*/

#### theme.js *(provides global style options)*

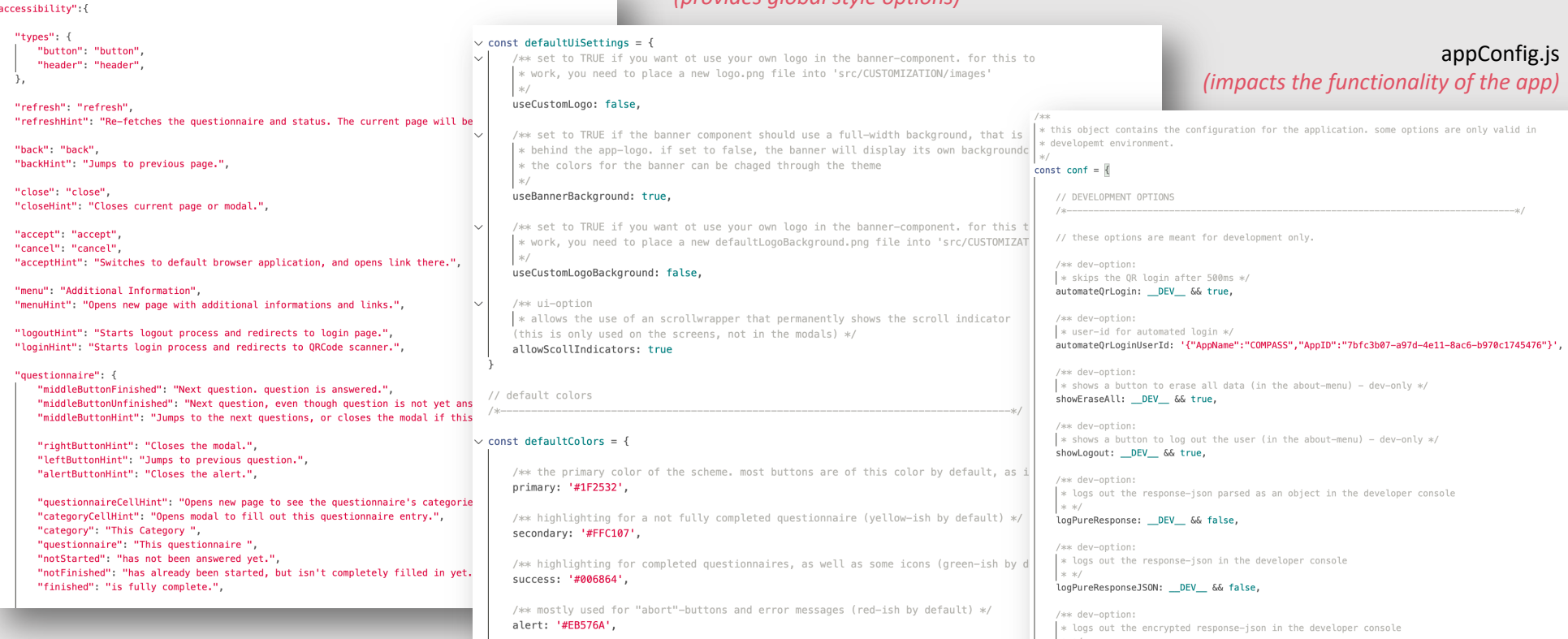

/\*\* the color primarily used for disabled elements \*/

accent1: '#919191',

 $*$  \* logEncryptedResponse: \_DEV\_ && false,

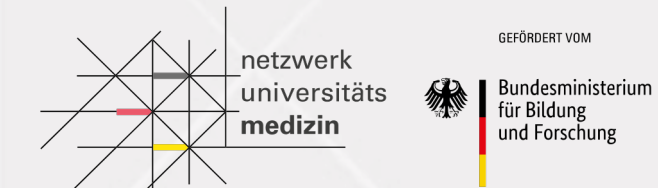

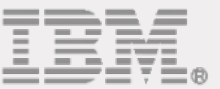

# Live Demo Editing up some values

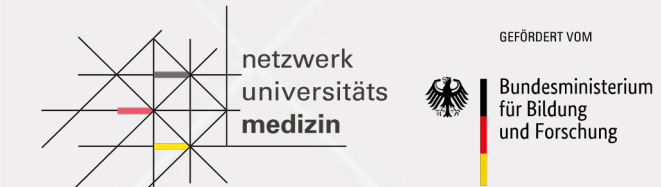

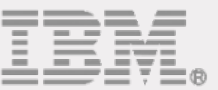

# **Outlook** Future Meetups

Frontend Contributor Backend Contributor Platform Contributor **Overall** F

Generalist **\***

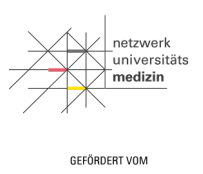

Bundesministerium für Bildung und Forschung

# **Frontend Contributor Track**

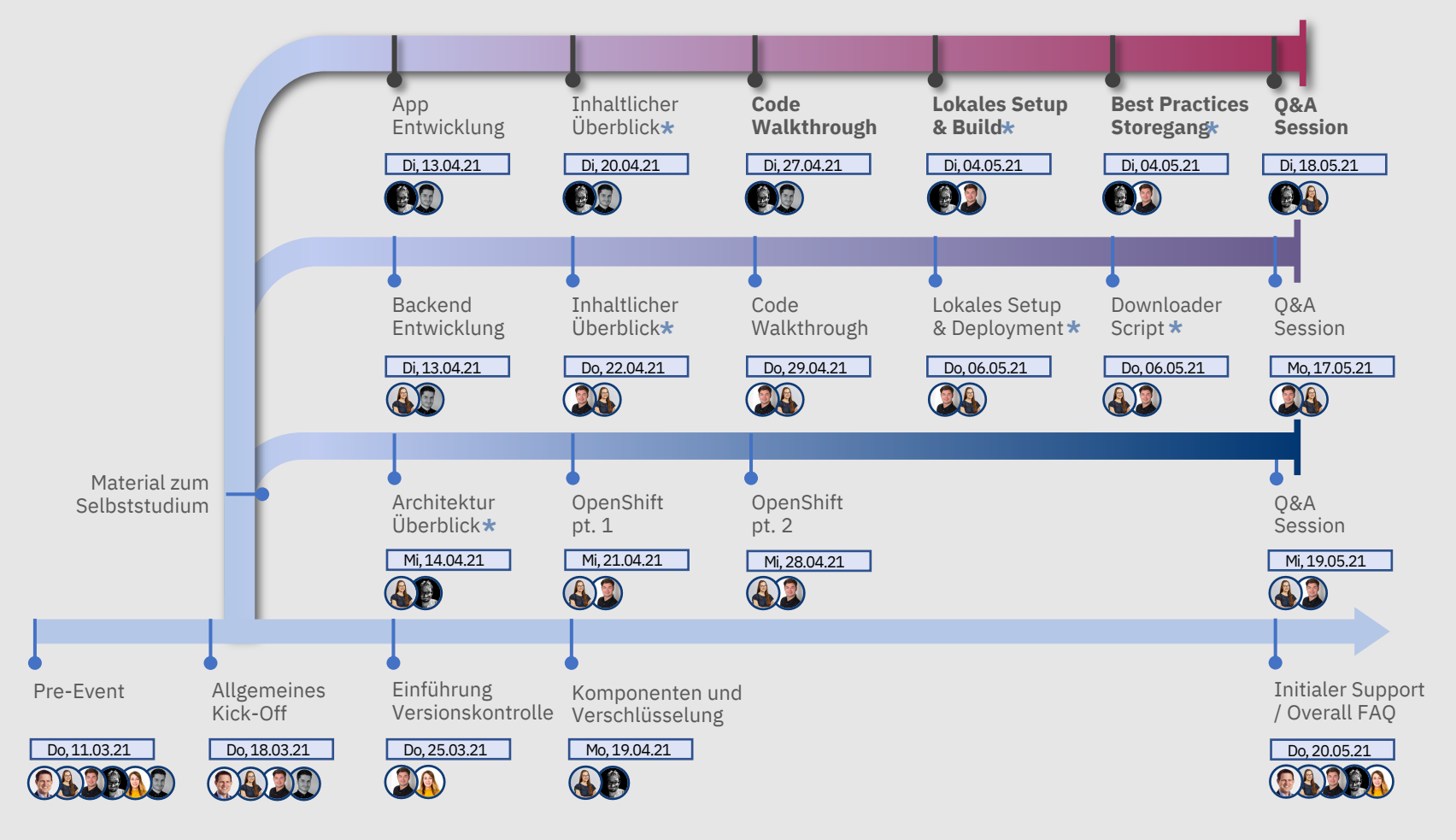

20.04.2021/ © 2021 IBM Corporation

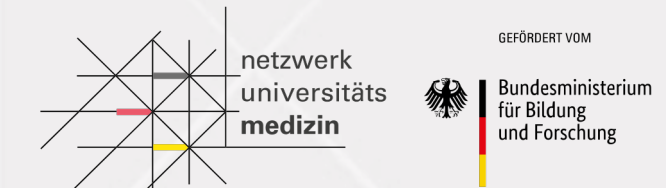

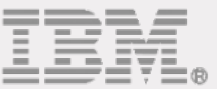

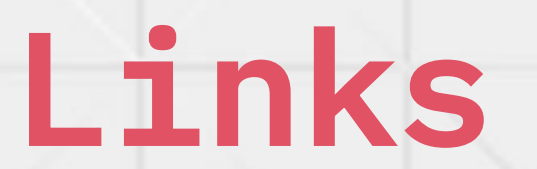

# **[Links](https://github.com/NUMde/compass-numapp-frontend/blob/main/docs/theming)**

[NUM-App Frontend Repository:](https://github.com/NUMde/compass-numapp-frontend/blob/main/docs/development)

■ [https://github.com/NUMde/compass-numapp-frontend](https://github.com/NUMde/compass-numapp-frontend/blob/main/docs/build)

NUM-App Frontend Documentation:

- § https://github.com/NUMde/compass-numapp-frontend/blob/main/docs/setup
- https://github.com/NUMde/compass-numapp-frontend/blob/main/docs/appConfig
- § https://github.com/NUMde/compass-numapp-frontend/blob/main/docs/theming
- § https://github.com/NUMde/compass-numapp-frontend/blob/main/docs/content
- https://github.com/NUMde/compass-numapp-frontend/blob/main/docs/developm
- § https://github.com/NUMde/compass-numapp-frontend/blob/main/docs/build

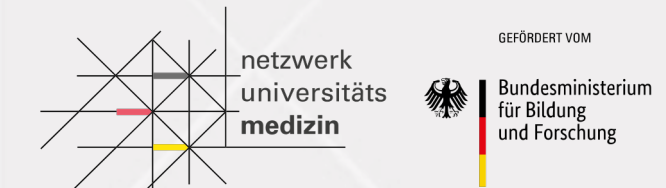

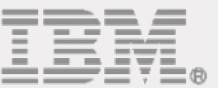

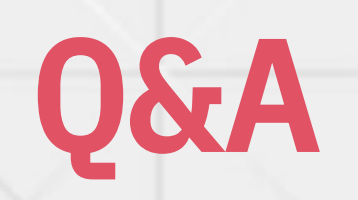

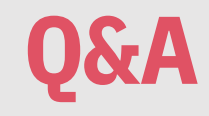

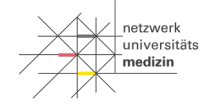

GEFÖRDERT VOM

Bundesministerium für Bildung und Forschung

# *What questions do you have?*

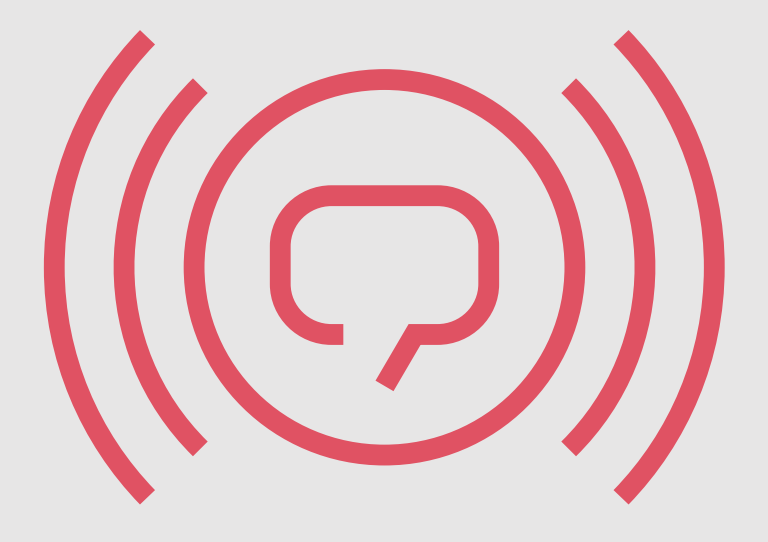

20.04.2021/ © 2021 IBM Corporation